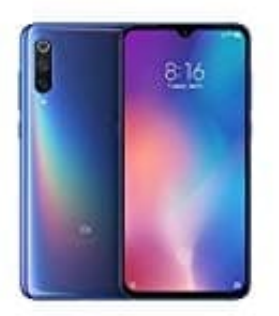

## **Xiaomi Mi 9**

## **SIM PIN Abfrage aktivieren-deaktivieren**

Standardmäßig sind die meisten Handys und Smartphones so eingestellt, dass man nach dem Einschalten des Gerätes die SIM Karte mittels zugehöriger PIN freigeben muss. Möchte man das ändern, sind folgende Schritte nötig:

1. Öffnet zuerst die App Übersicht...

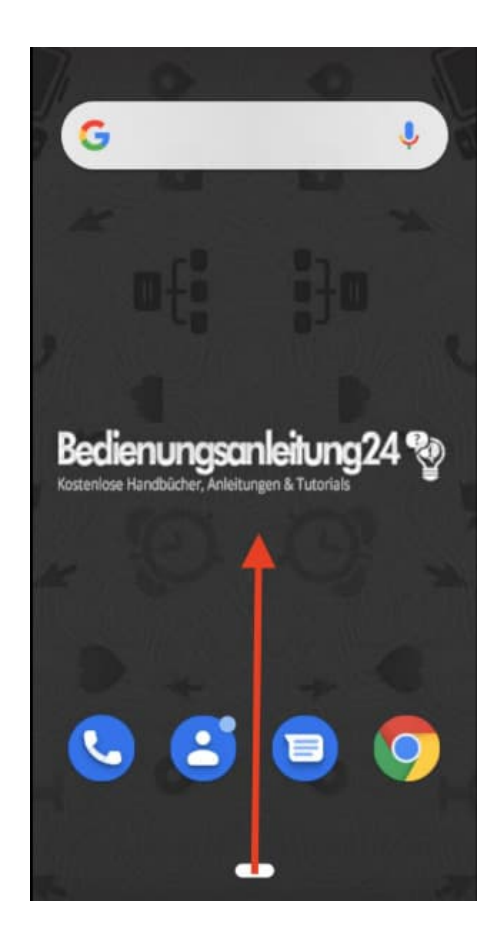

2. ...und tippt auf **Einstellungen**.

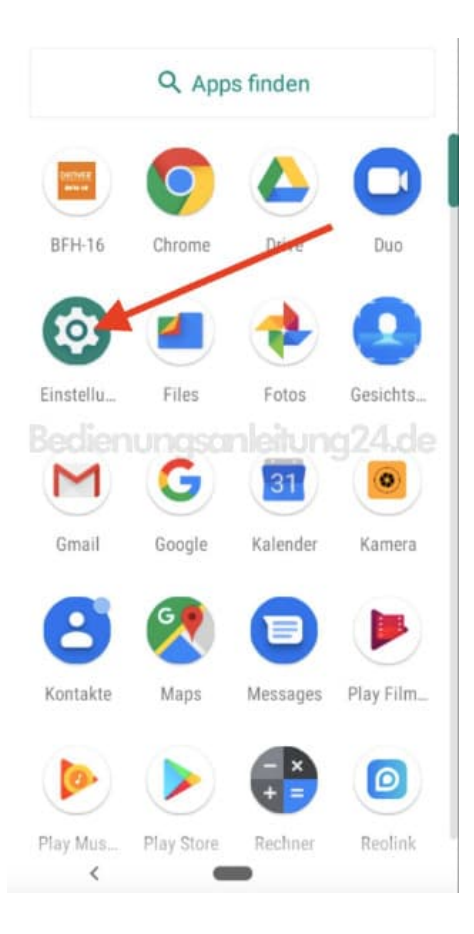

3. Scrollt ggf. ein wenig nach unten, um den Menüpunkt **Sicherheit & Standort** bzw. **Passwörter & Sicherheit** zu finden. Tippt diesen an.

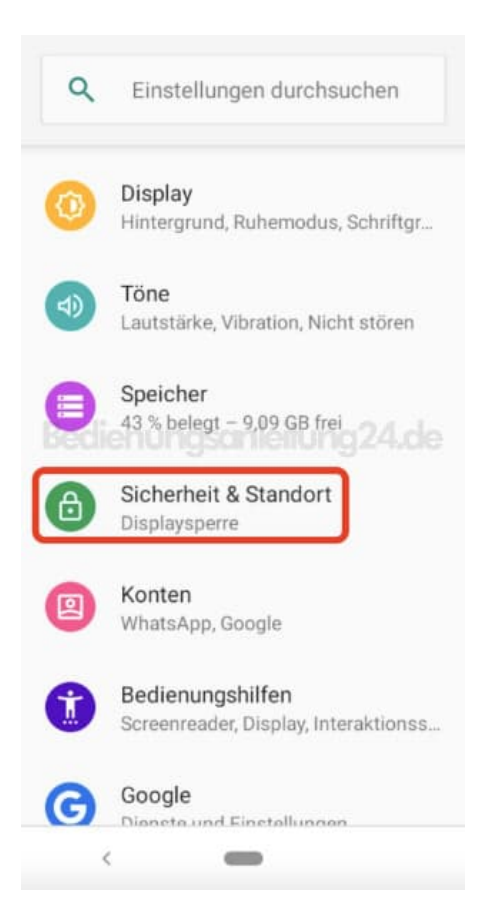

4. Scrollt nun nach ganz unten und öffnet das ertweiterte Menü. Dieses muss erst ausgeklappt werden. Tippt dazu auf **∨ Erweitert**.

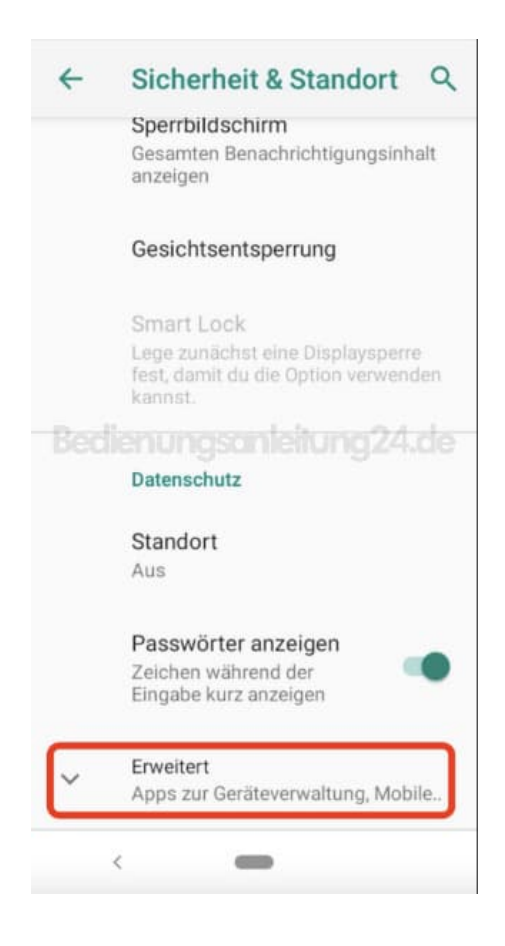

5. Öffnet hier den Menüpunkt **SIM-Kartensperre**.

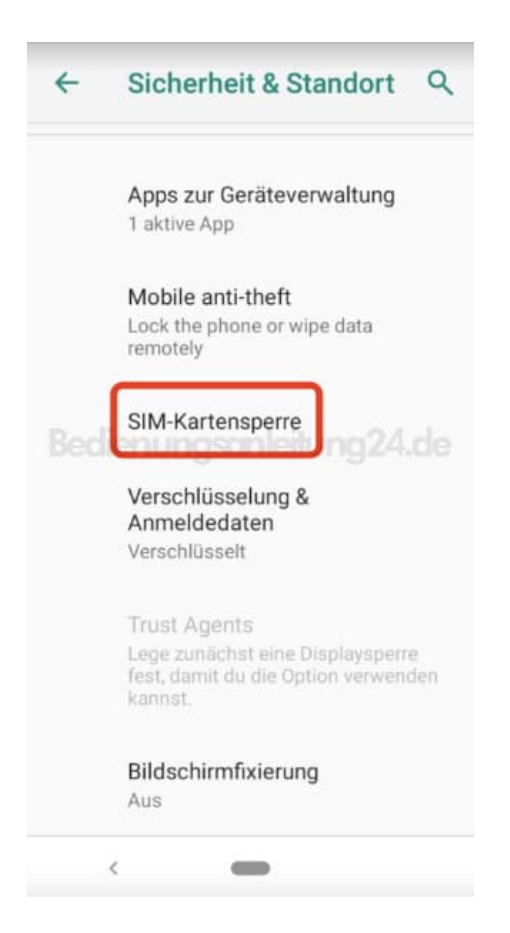

6. Wenn ihr ein Dual-SIM-Handy und zwei SIM Karten eingesetzt habt, tippt oben im Register auf die entsprechende SIM Karte. Nun müsst ihr den Schalter hinter **SIM-Karte sperren** nur nach links stellen. Jetzt müsst ihr zur Sicherheit noch einmal die PIN eingeben. Anschließend habt ihr die SIM PIN-Abfrage deaktiviert. Wollt ihr dies rückgängig machen, legt ihr den Schalter einfach um nach rechts.

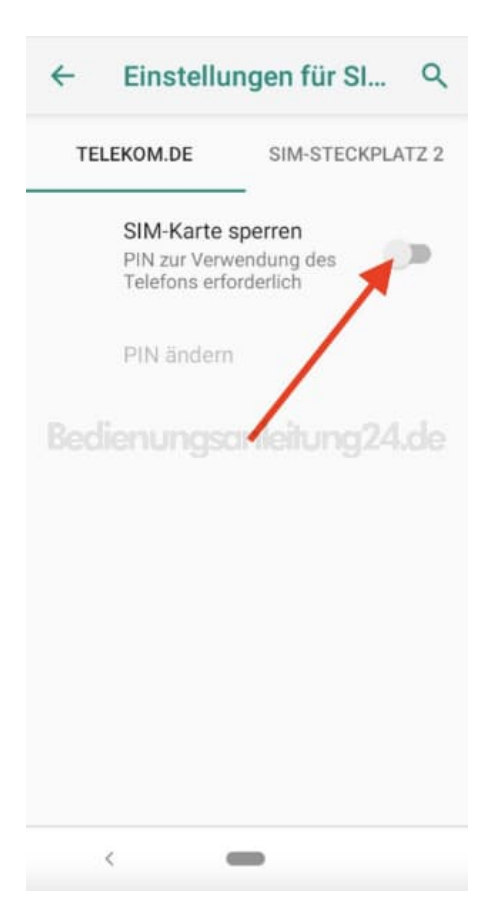